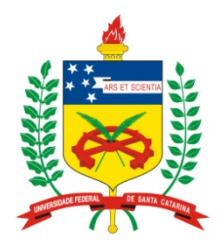

#### **Universidade Federal de Santa Catarina**

**Centro Tecnológico**  Departamento de Informática e Estatística **Curso de Graduação em Ciências da Computação**

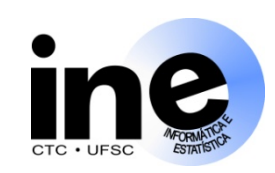

# **Sistemas Digitais**

#### **INE 5406**

### **Aula 3-P**

**Descrição de somadores em VHDL, síntese com o Quartus II e simulação com o ModelSim. Uso dos tipos std\_logic e std\_logic\_vector. Comandos de atribuição em VHDL: atribuição simples, com sinal selecionado e com sinal condicional.** 

> **Prof. José Luís Güntzel guntzel@inf.ufsc.br**

**www.inf.ufsc.br/~guntzel/ine5406/ine5406.html** 

#### **Entidade e Arquitetura**

**Uma descrição VHDL é dividida em duas partes fundamentais:** 

- **1) Entidade (Entity) Descreve a interface do sistema digital descrito com o mundo externo. Apresenta a definição dos pinos de entrada e saída.**
- **2) Arquitetura (Architecture) Descreve o comportamento ou a estrutura do sistema digital. Define como a função do sistema é realizada.**

#### **Descrição de um Operador Aritmético**

#### **Somador de 4 bits:**

- **Com hierarquia**
- **Usando 4 somadores completos de 1 bit**

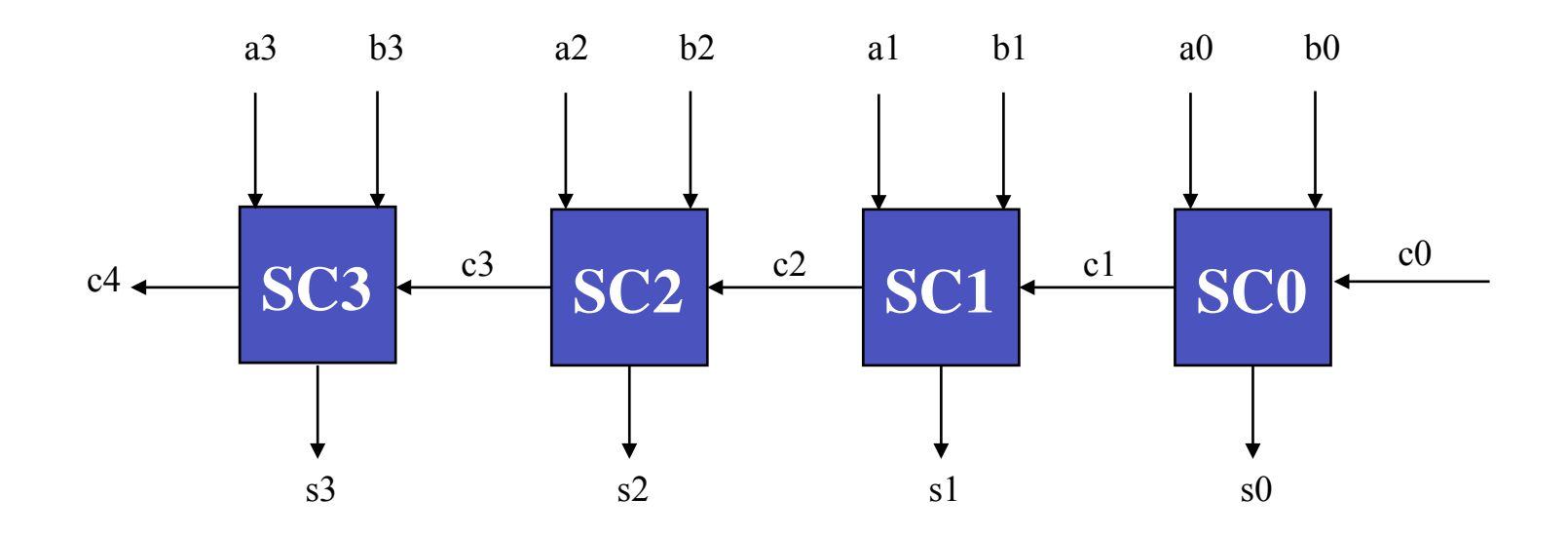

### **Somador Completo (***Full Adder***)**

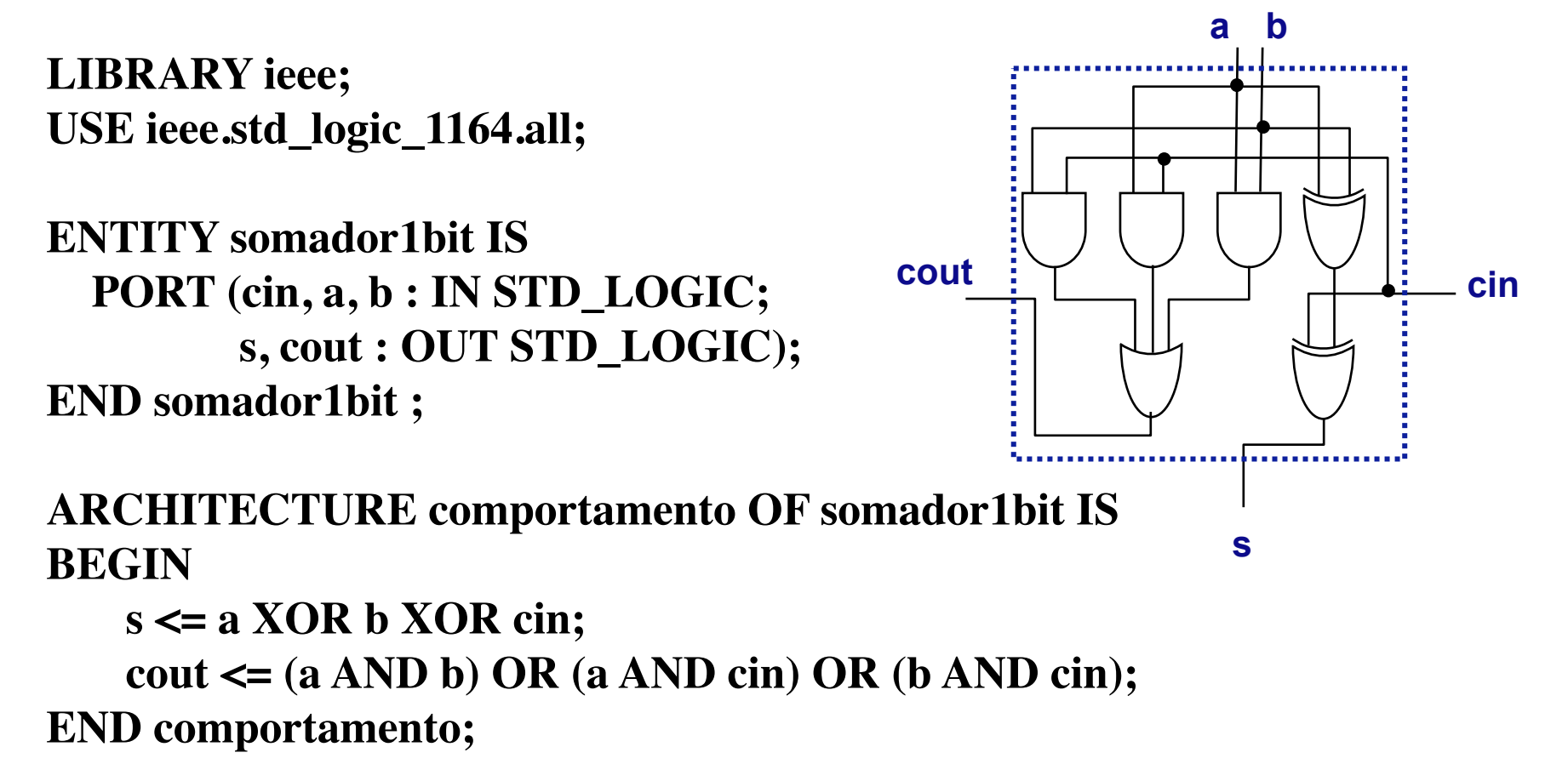

### **Somador Paralelo de 4 Bits (com Hierarquia)**

**LIBRARY ieee; USE ieee.std\_logic\_1164.all;**

**ENTITY somador4bits IS PORT (cin, a3, a2, a1, a0, b3, b2, b1, b0 : IN STD\_LOGIC; s3, s2, s1, s0, cout : OUT STD\_LOGIC); END somador4bits;**

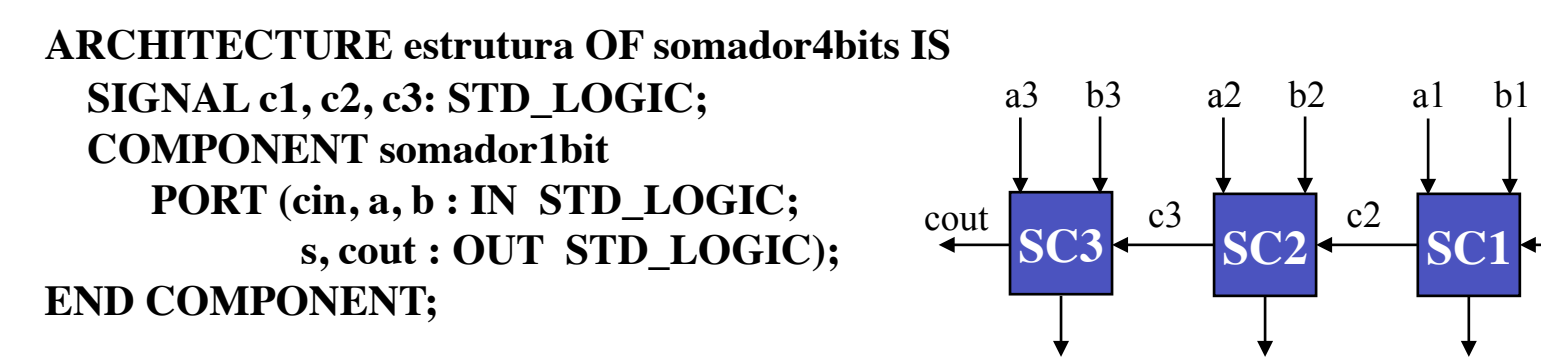

#### **BEGIN**

**INEX IS CONTRIGHT SOME 20.5 <b>PROF.** The SC3: somador1bit PORT MAP (c3, a3, b3, s3, cout); **SAME 3** SGÜNTZEL **END estrutura; SC0: somador1bit PORT MAP (cin, a0, b0, s0, c1); SC1: somador1bit PORT MAP (c1, a1, b1, s1, c2); SC2: somador1bit PORT MAP (c2, a2, b2, s2, c3);** 

**SC0**

cin

 $a0$  b $0$ 

c1

**SC1**

s1

s2

s3

s0

#### **Somador Paralelo de 4 Bits (s/ Hierarquia, v.1)**

**LIBRARY ieee; USE ieee.std\_logic\_1164.all;**

**ENTITY somador4bitsv1 IS PORT (cin, a3, a2, a1, a0, b3, b2, b1, b0 : IN STD\_LOGIC; s3, s2, s1, s0, cout : OUT STD\_LOGIC); END somador4bitsv1;**

**ARCHITECTURE comportamento OF somador4bitsv1 IS SIGNAL c1, c2, c3: STD\_LOGIC;**

**BEGIN**

 **s0 <= a0 XOR b0 XOR cin;**

 **c1 <= (a0 AND b0) OR (a0 AND cin) OR (b0 AND cin);**

 **s1 <= a1 XOR b1 XOR c1;**

```
 c2 <= (a1 AND b1) OR (a1 AND c1) OR (b1 AND c1);
```
 **s2 <= a2 XOR b2 XOR c2;**

 **c3 <= (a2 AND b2) OR (a2 AND c2) OR (b2 AND c2);**

 **s3 <= a3 XOR b3 XOR c3;**

**INCREDITE:** COUT <= (a3 AND b3) OR (a3 AND c3) OR (b3 AND c3);<br> **Prof. José Luís Güntzel** 

 $\bf{END}$  comportamento;

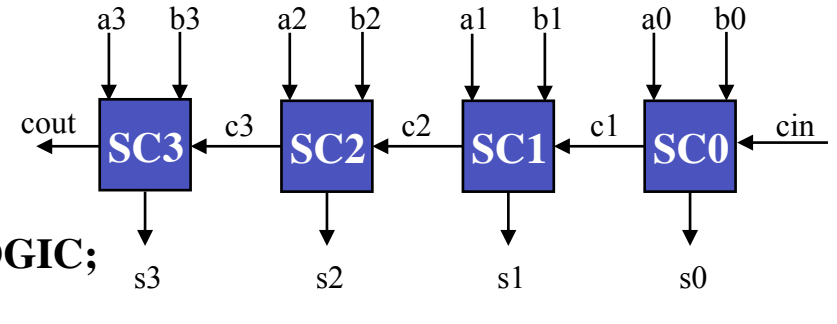

### **Representação de Números em VHDL**

**Exemplos de declarações de sinais com vários bits**

**Exemplo 1: SIGNAL op: STD\_LOGIC\_VECTOR ( 1 TO 3);**

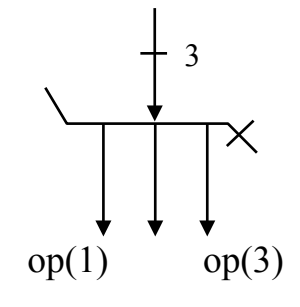

**Exemplo 2: SIGNAL dado: STD\_LOGIC\_VECTOR ( 3 DOWNTO 0);**

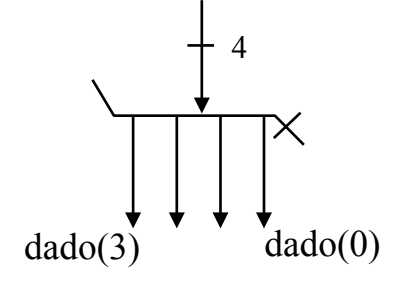

**INE/CTC/UFSC** Slide 3P.7 **Prof. José Luís Güntzel Sistemas Digitais - semestre 2011/1** 

### **Representação de Números em VHDL**

**Se o sinal é declarado como STD\_LOGIC\_VECTOR pode-se atribuir-lhe uma string binária de várias maneiras...**

**dado<= "1101";** 

#### **OU**

 $dado(3) \leq 1$ ';  $dado(2) \leq 1$ ';  $dado(1) \leq 0$ ';  $dado(0) \leq 1$ ';

#### **OU**

**dado(3) <= '1'; dado(2 DOWNTO 0) <= "101";**

#### **Somador Paralelo de 4 Bits (com Hierarquia)**

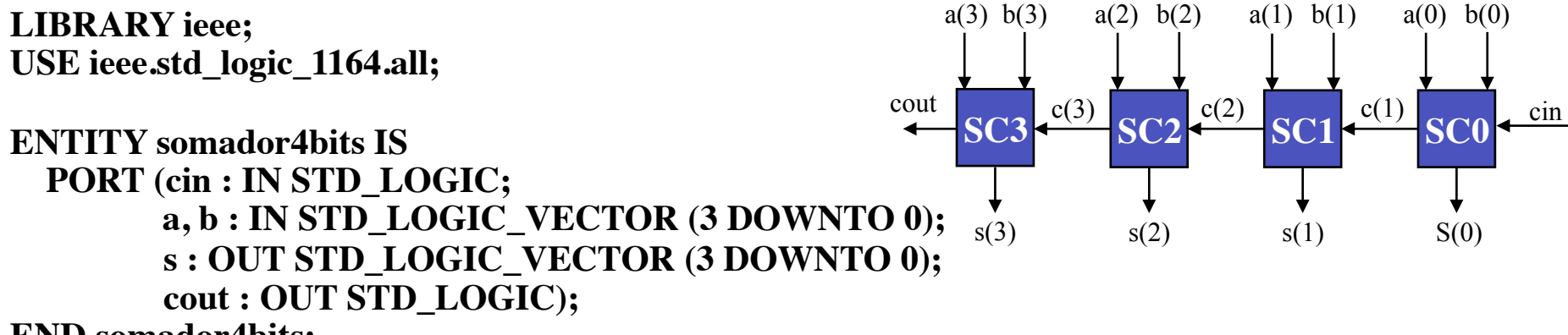

**END somador4bits;**

**ARCHITECTURE comportamento OF somador4bits IS SIGNAL c : STD\_LOGIC\_VECTOR (3 DOWNTO 1); COMPONENT somador1bit PORT (cin, a, b : IN STD\_LOGIC; s, cout : OUT STD\_LOGIC); END COMPONENT;**

```
BEGIN
```
**INE/CTC/UFSC** Slide 3P.9 **Prof. José Luís Güntzel SC3: somador1bit PORT MAP (c(3), a(3), b(3), s(3), cout);**   $\mathbf{END}$  comportamento;  **SC0: somador1bit PORT MAP (cin, a(0), b(0), s(0), c(1)); SC1: somador1bit PORT MAP** (c(1), a(1), b(1), s(1), c(2));  **SC2: somador1bit PORT MAP (c(2), a(2), b(2), s(2), c(3));** 

### **Somador Paralelo de 4 Bits (s/ Hierarquia, v.1)**

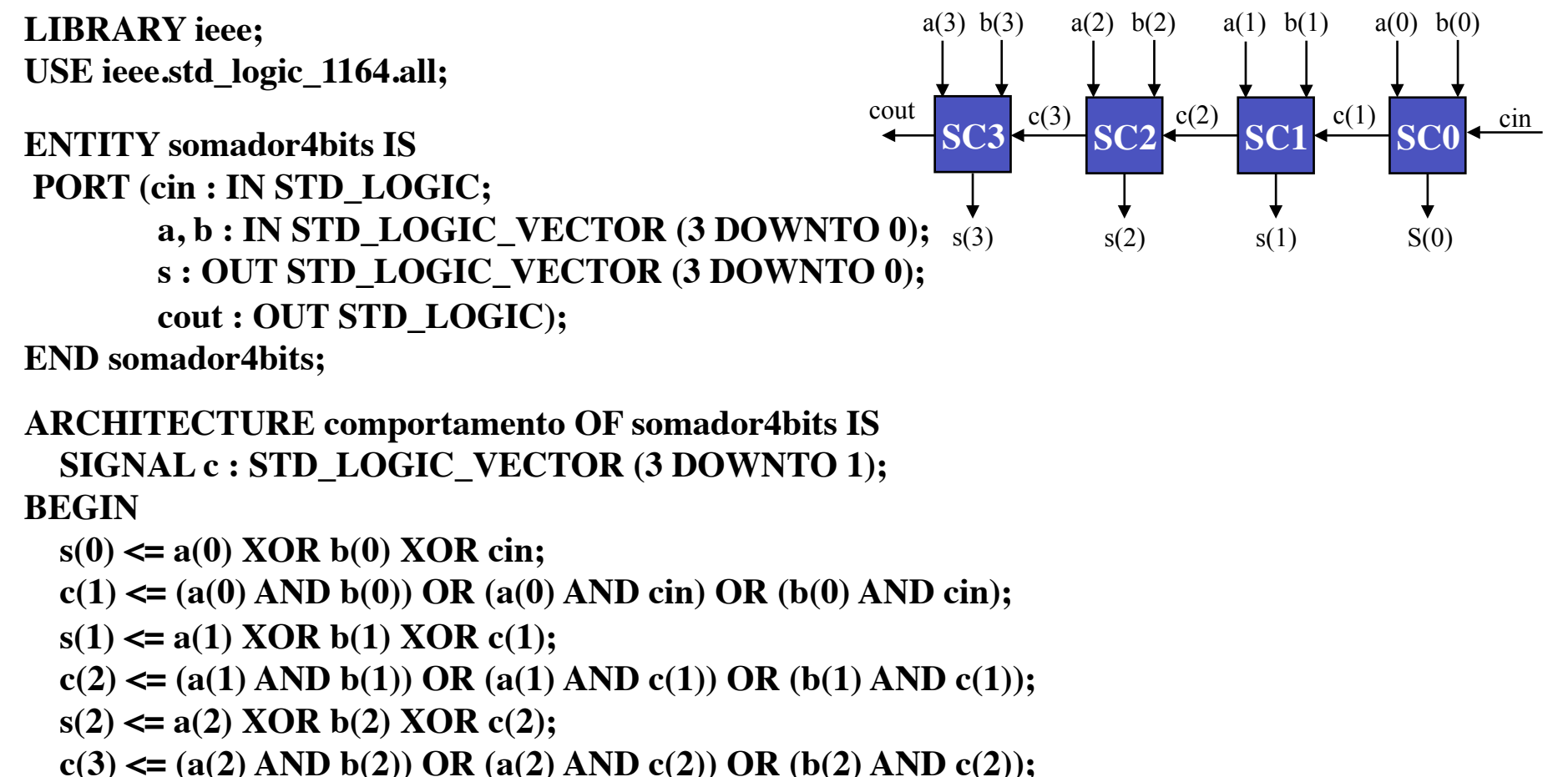

 **s(3) <= a(3) XOR b(3) XOR c(3);**

 $\text{1: } \text{1: } \text{1$ 

**END comportamento;**

### **Atribuição de Operações Aritméticas**

**Se:**

**SIGNAL A, B, S : STD\_LOGIC\_VECTOR ( 3 DOWNTO 0);**

**Então:**

 $S \leq A + B$ ;

**representa um somador de 4 bits...**

#### **Somador Paralelo de 4 Bits (s/ Hierarquia, v.2)**

**LIBRARY ieee; USE ieee.std\_logic\_1164.all; USE ieee.std\_logic\_signed.all;**

**ENTITY somador4bitsv2 IS PORT ( a, b : IN STD\_LOGIC\_VECTOR (3 DOWNTO 0); s : OUT STD\_LOGIC\_VECTOR (3 DOWNTO 0));**

**END somador4bitsv2;**

**ARCHITECTURE comportamento OF somador4bitsv2 IS**

**BEGIN**

 $s \leq a + b$ ; **END comportamento;** **A maior parte dos dispositivos FPGAs possuem estruturas otimizadas que facilitam a implementação da adição. (Implica em uso de** *macro-function***)**

**+**

4

**s** 

**a b** 

4

4

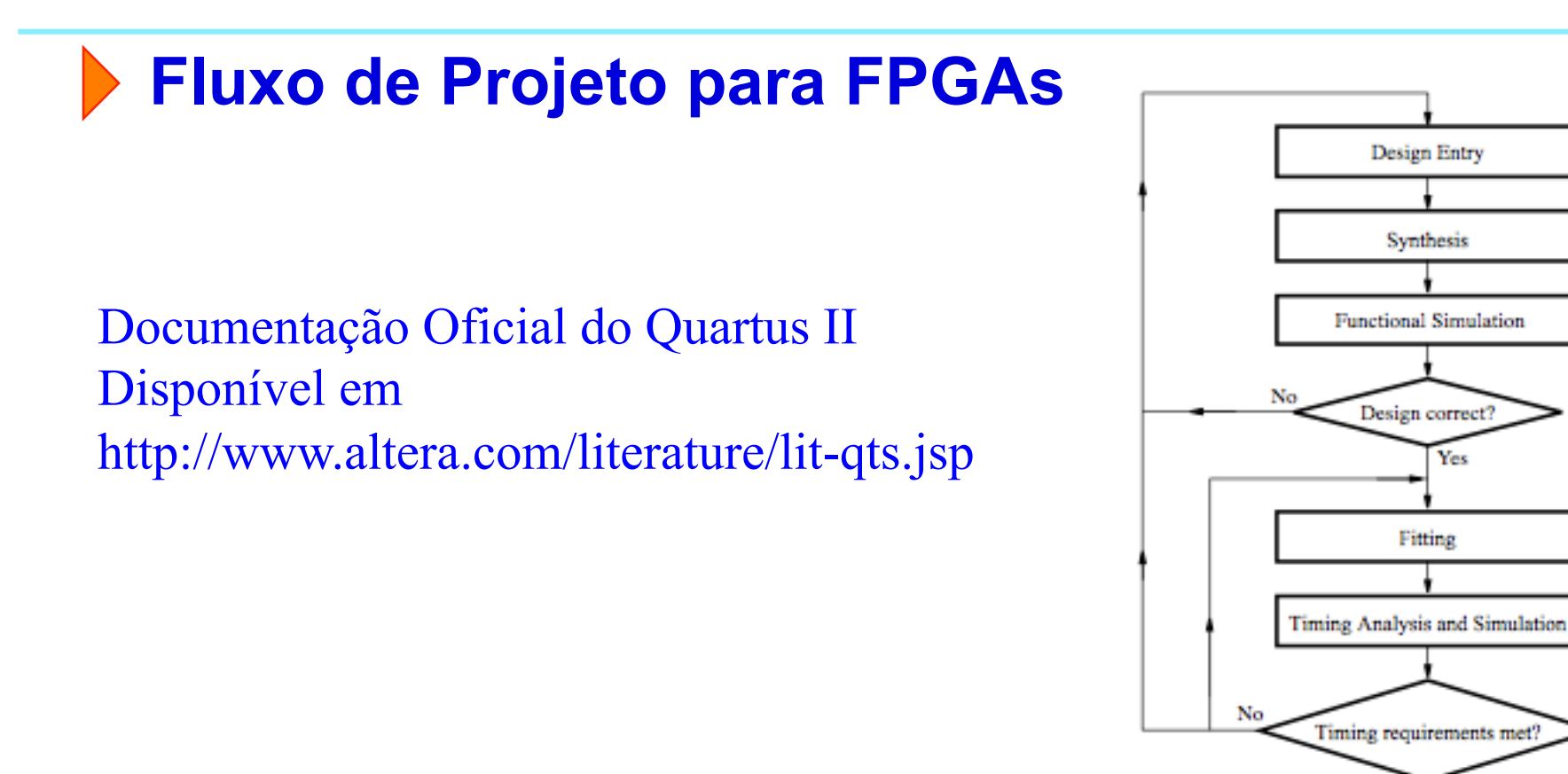

**Yes** 

Programming and Configuration

### **Passos do projeto "somador4bits" Organizando o Ambiente de Trabalho no Computador**

- 1. Na pasta "Meus Documentos", criar uma pasta com nome "somador4bits".
- 2. Acessar o sítio "www.inf.ufsc.br/~guntzel/ine5406/aula3P" e baixar os arquivos ali disponíveis para a pasta recém-criada. Os arquivos são: -> somador1bit.vhd
	- -> somador4bits.vhd

#### **Obs: jamais crie seus projetos na mesma pasta onde o Quartus II ou o ModelSim estão instalados!**

#### **Passos do projeto "somador4bits" Invocando o Quartus II e Criando um Projeto**

- 3. Invocar o Quartus II (a partir do ícone na área de trabalho, ou a partir do "Iniciar->Programas" do windows, sub-menu "Altera").
- 4. Na opção "New" (canto superior da janela), selecionar "New Project Wizard".
- 5. Clicar em "Next".
- 6. Selecionar o caminho para a pasta criada no passo 1 (clicando no botão identificado com "...").
- 7. Na caixa de diálogo identificada por "What is the name of this project", escrever "somador4bits". Clicar em "Next".
- 8. Na caixa de diálogo identificada por "File Name:", clicar na caixa com "..." e selecionar os dois arquivos VHDL deste projeto (somador1bit.vhd e somador4bits.vhd). Clicar em "Add All" e depois, clicar em "Next".

#### **Passos do projeto "somador4bits" Invocando o Quartus II e Criando um Projeto (cont.)**

- 9. Na caixa de diálogo "Device Family", selecionar "Cyclone II". Na lista identificada por "Available Devices", selecionar EP2C35F672C6. Clicar em "Next". (Ver próximo slide.)
- 10. Na caixa de diálogo "Simulation", selecionar "ModelSim-Altera". Clicar em Next.
- 11. Clicar em "Finish". (Ver próximo slide.)

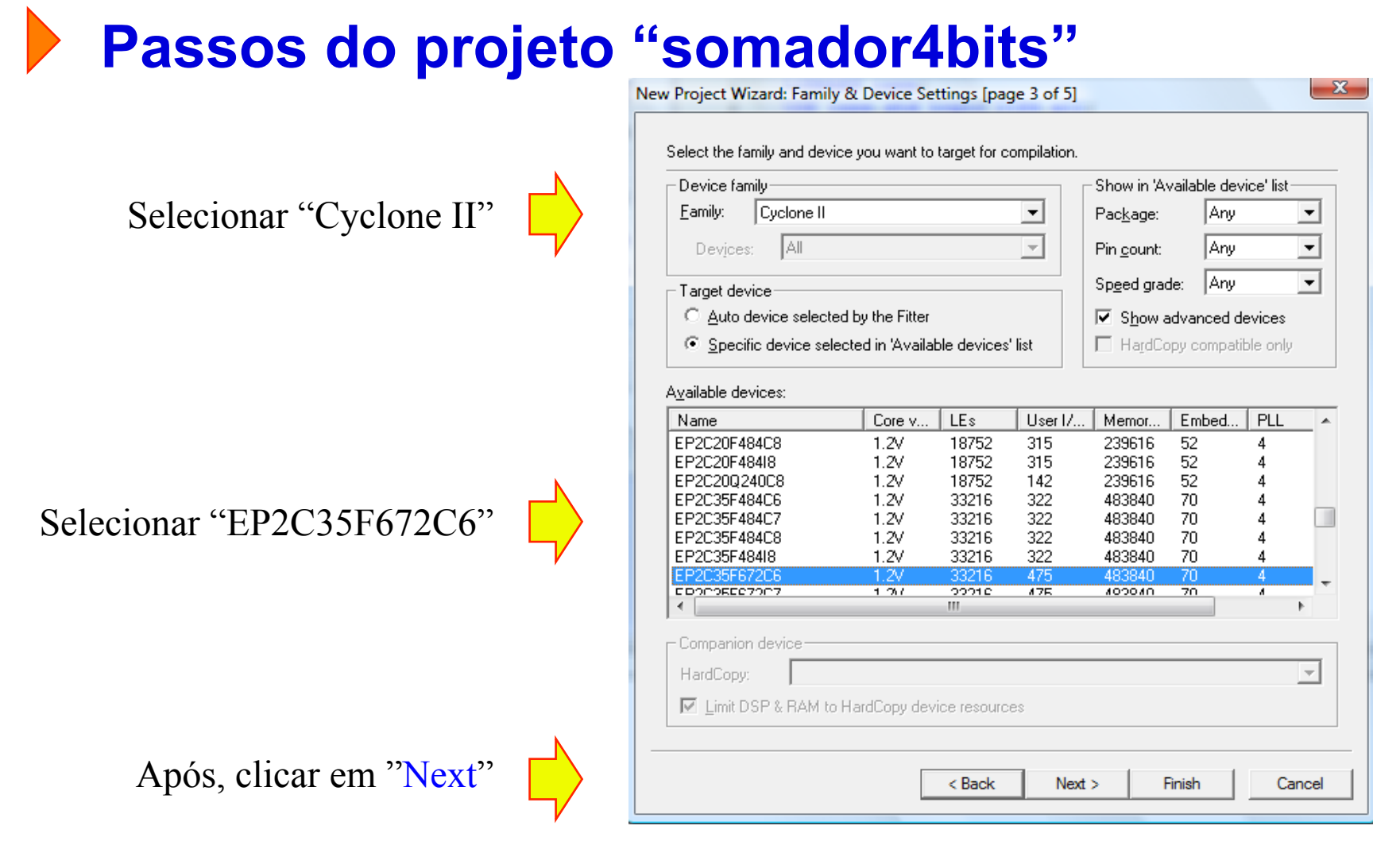

Slide 3P.17 **INE/CTC/UFSC Sistemas Digitais - semestre 2010/2** 

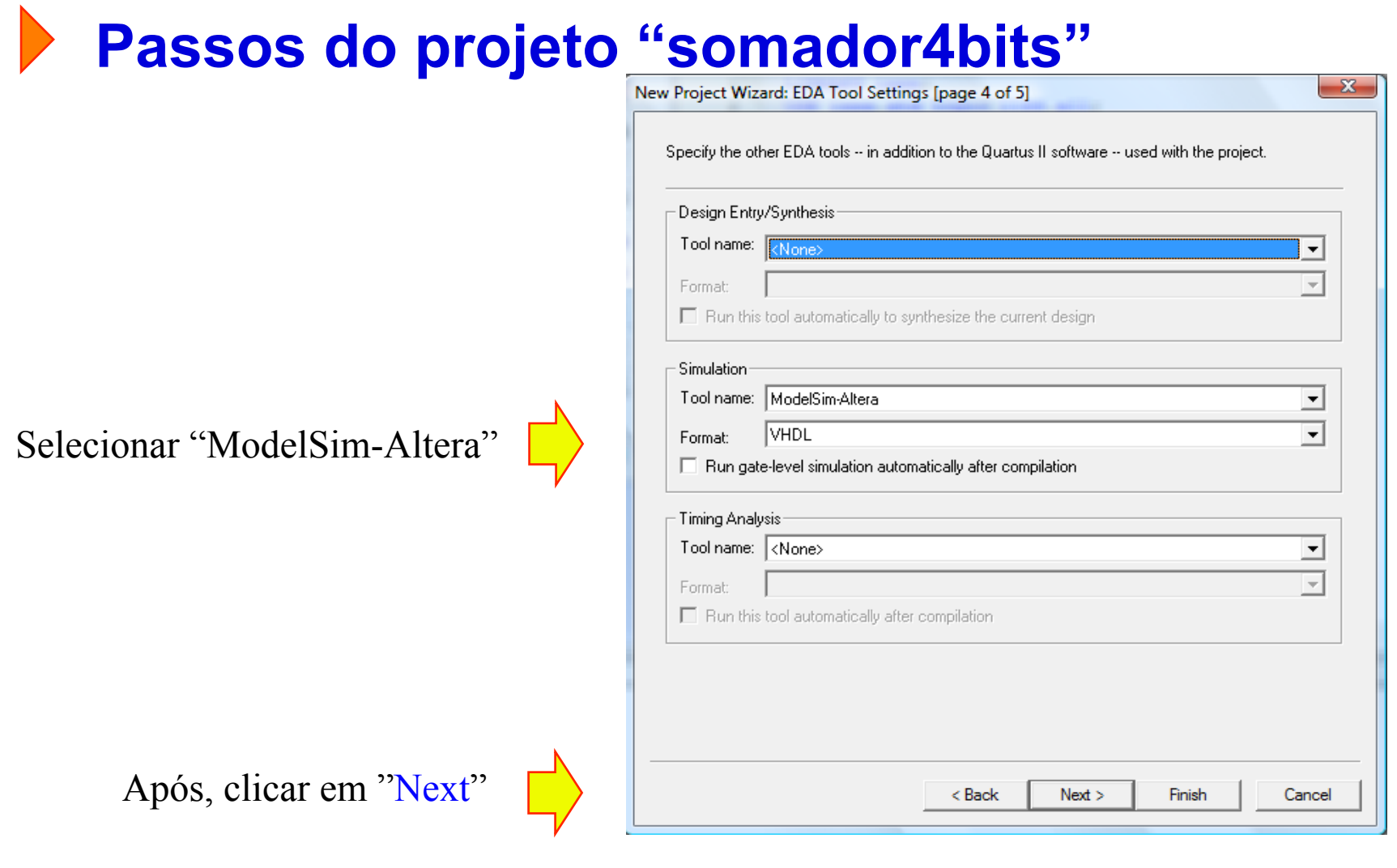

Slide 3P.18 **INE/CTC/UFSC Sistemas Digitais - semestre 2010/2** 

#### **Passos do projeto "somador4bits" Compilando um Projeto**

- 12. No menu "Processing" (aba superior da janela do Quartus II), selecionar "Start Compilation". (Ou clicar no triângulo roxo, na aba superior).
- 13. Aguardar a mensagem "Full Compilation was Succesfull" (*warnings* são normais) ou a mensagem de erros (quando houver erros no VHDL).
- 14. Anotar os seguintes dados mostrados na janela "Compilation Report Flow Summary":
	- Total combinational functions:
	- Dedicated logic registers:
- 15. Anotar os seguintes dados mostrados na janela "Message" (procurar pela linha que inicia por "Longest tpd from ..."):
	- tpd:
	- Source pin
	- Destination pin:

#### **Simulação "Gate-level"com Modelsim-Altera Planejando a Simulação**

**Iremos simular apenas 8 possíveis combinações de entradas (dentre as 16 x 16 x 2 = 512 possíveis).** 

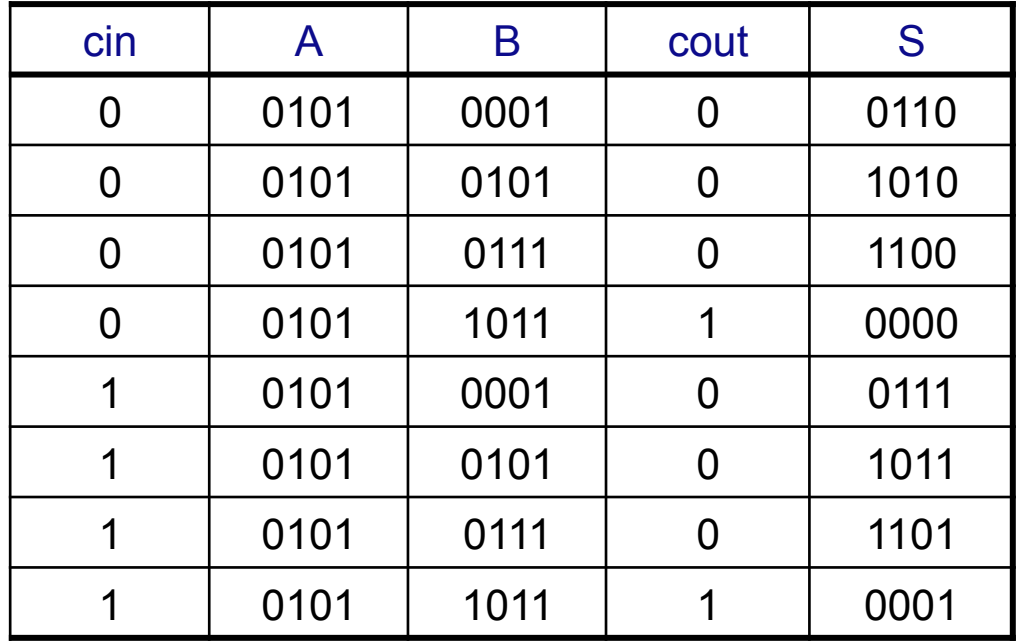

#### **Simulação "Gate-level"com Modelsim-Altera**

#### **Planejando a Simulação**

**Criaremos um arquivo de estímulos (chamando-o de estimulos.do)** 

**Esboço do arquivo de estímulos:** 

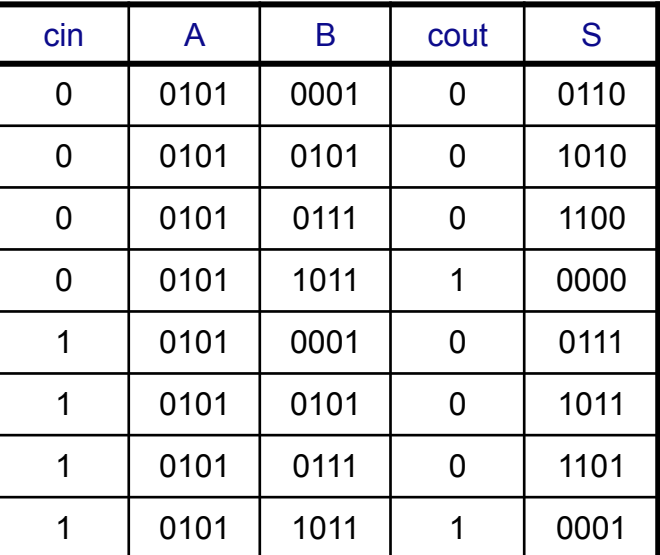

force /cin 0 0 ns, 1 80 ns -r 160 ns force /A 0101 0 ns force /B 0001 0 ns, 0101 20 ns, 0111 40 ns, 1011 60 ns -r 80 ns

#### **Simulação "Gate-level"com Modelsim-Altera**

**Seguir os passos da simulação Gate-level com o Modelsim -Altera, conforme descrito nos slides da aula 2P.** 

**Atenção: será necessário definir novamente o caminho do Modelsim -Altera antes de chamá-lo.** 

**Comandos de Atribuição em VHDL**

**VHDL provê os seguintes comandos de atribuição:**

- **Simples**
- **Sinal selecionado (***selected signal assignment***)**
- **Sinal condicional (***conditional signal assingment***)**
- **Geração (***for generate statement***)**
- **If-then-else (***if-then-else statement***)**
- **Case (***case statement***)**

Usados somente dentro de processos

#### **Usando Comandos de Atribuição Simples**

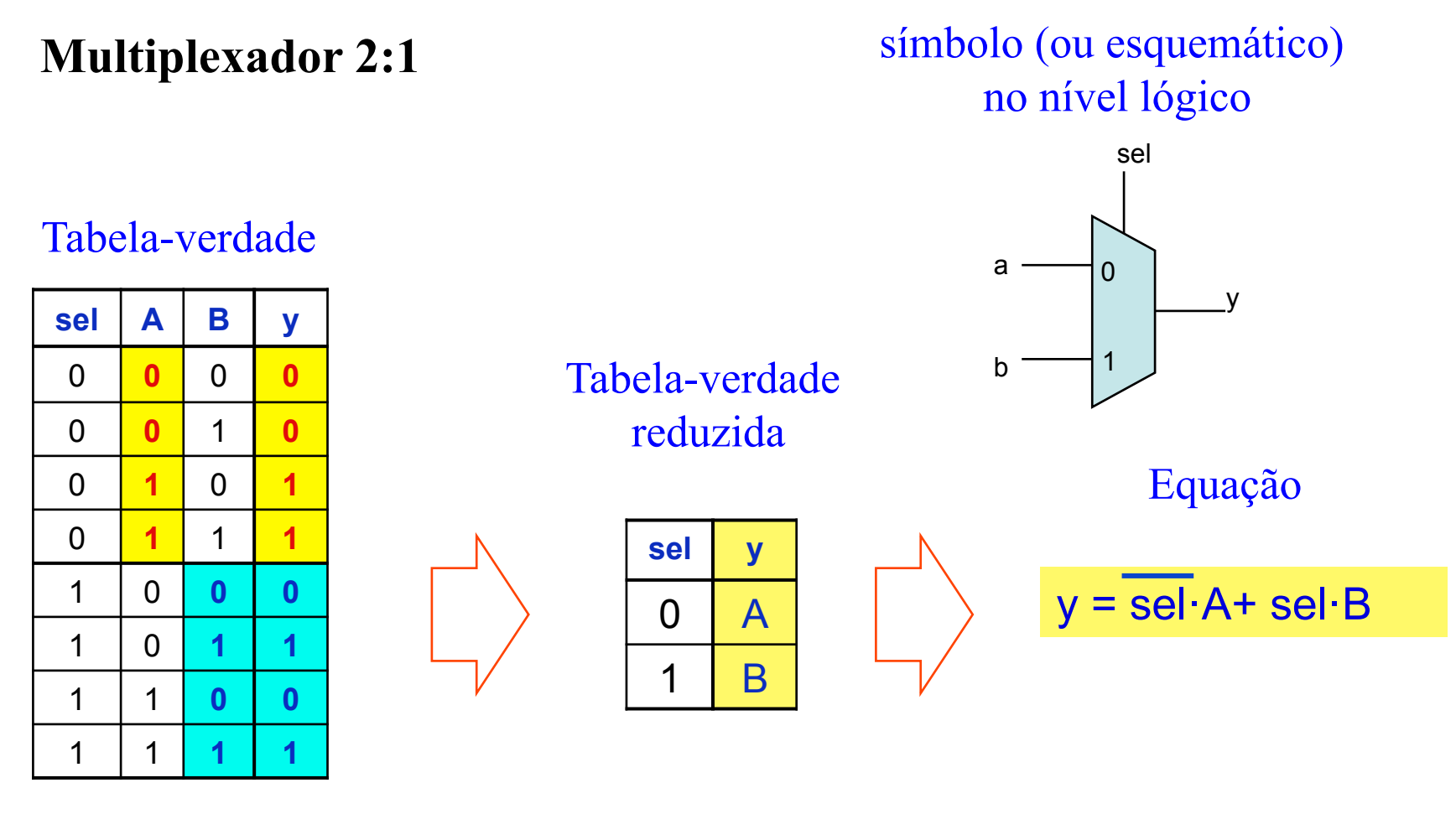

**INE/CTC/UFSC** Slide 3P.24 **Prof. José Luís Güntzel Sistemas Digitais - semestre 2011/1** 

### **Usando Comandos de Atribuição Simples**

#### **Multiplexador 2:1**

```
LIBRARY ieee;
USE ieee.std_logic_1164.all;
```

```
ENTITY mux2para1 IS
  PORT ( sel, a, b : IN STD_LOGIC;
          y : OUT STD_LOGIC);
END mux2para1;
```
ARCHITECTURE comportamento OF mux2para1 IS BEGIN

 $y \leq (a \text{ AND } (\text{NOT}(\text{sel}))) \text{ OR } (b \text{ AND } \text{sel});$ 

END comportamento;

**INE/CTC/UFSC** Slide 3P.25 **Prof. José Luís Güntzel Sistemas Digitais - semestre 2011/1** 

 $\Omega$ 

sel

a

**sel y** 

 $0 \mid A$ 

1 B

b

y

1

**Mapeamento para o FPGA**

**Como o mux2:1 será mapeado para o FPGA escolhido?**

**Será assim? Ou assim?**

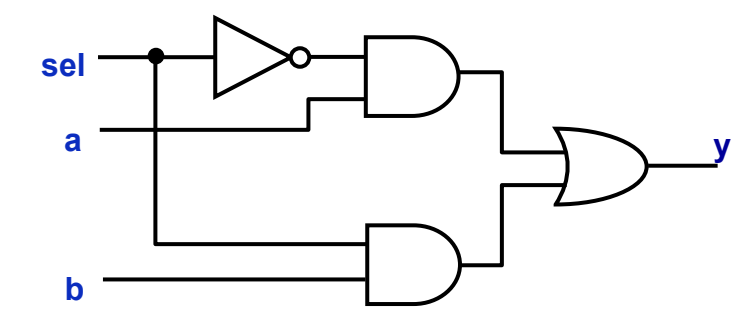

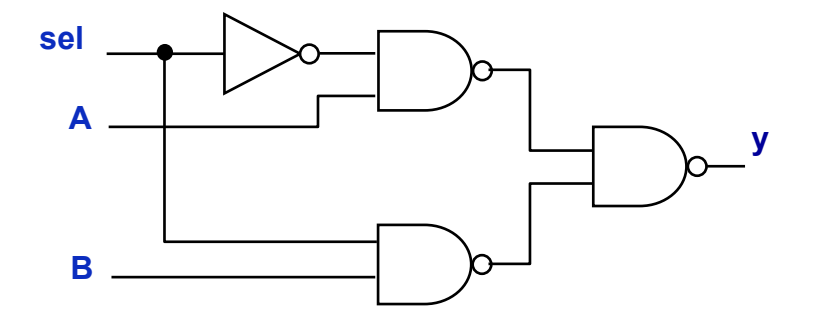

**Mapeamento para o FPGA**

**Como o mux2:1 será mapeado para o FPGA escolhido?**

**Ou assim? Ou assim?**

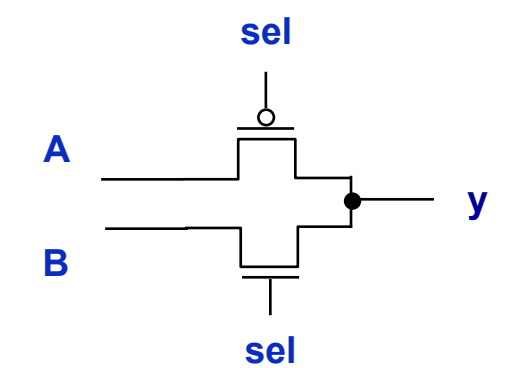

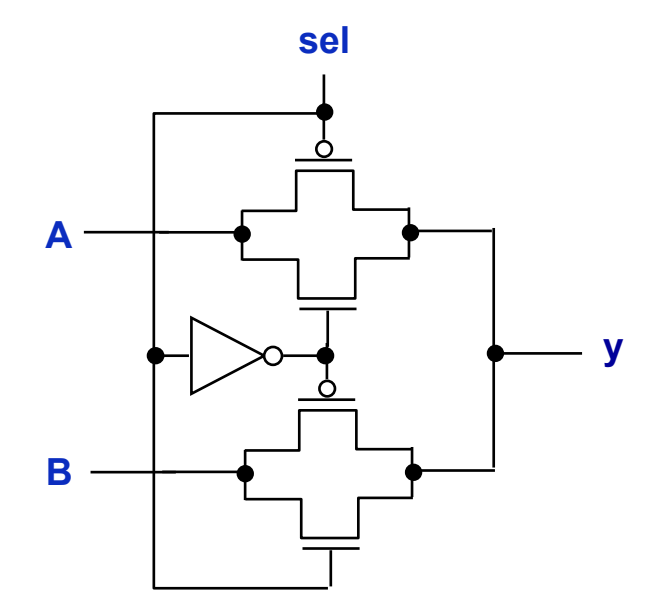

#### **Mapeamento para o FPGA**

**Como o mux2:1 será mapeado para o FPGA escolhido?**

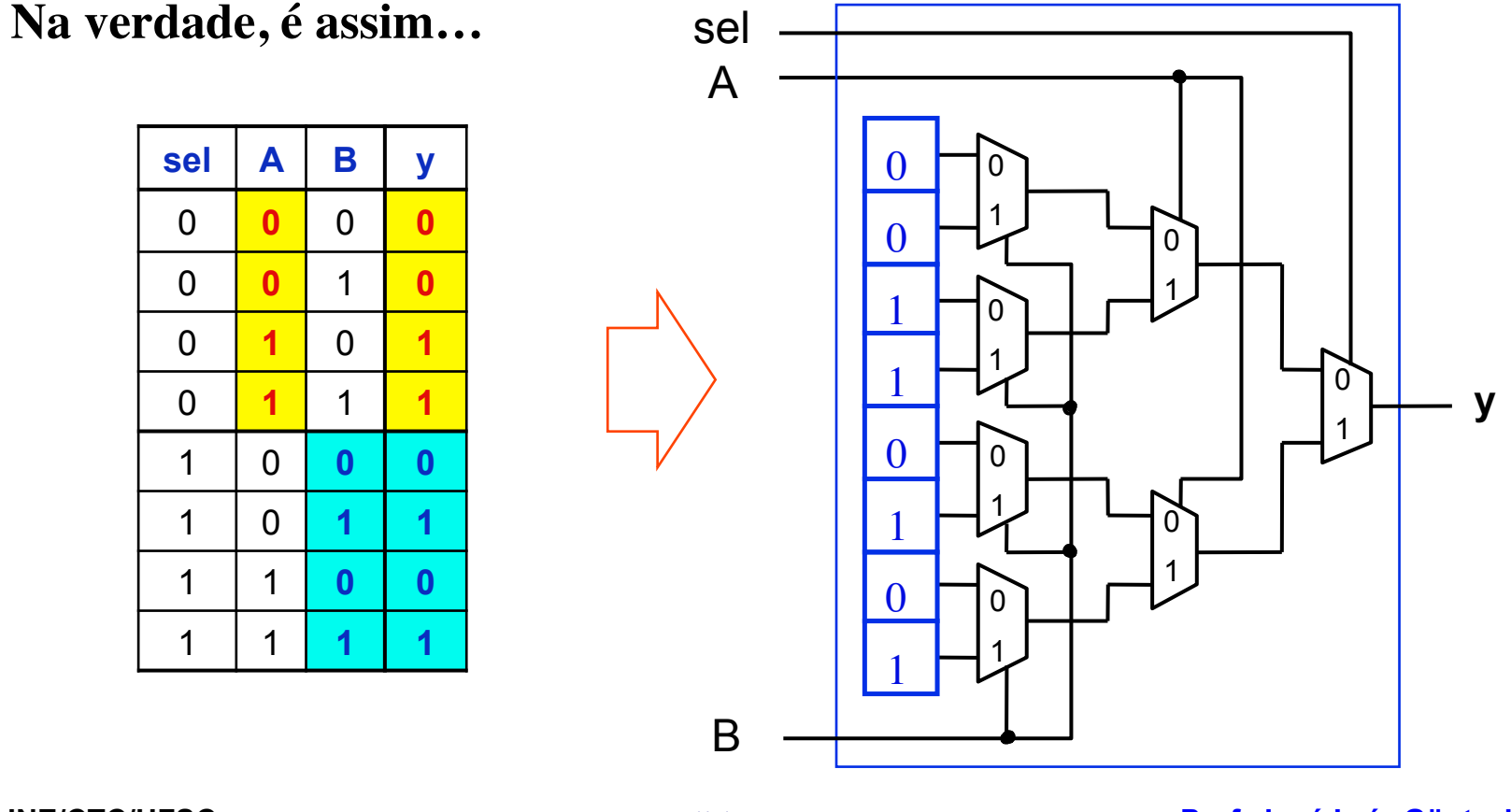

Slide 3P.28 **INE/CTC/UFSC Sistemas Digitais - semestre 2010/2** 

**Prof. José Luís Güntzel** 

#### **Mapeamento para o FPGA**

**Look-up Table (LUT): Elemento Básico de "Programação"**

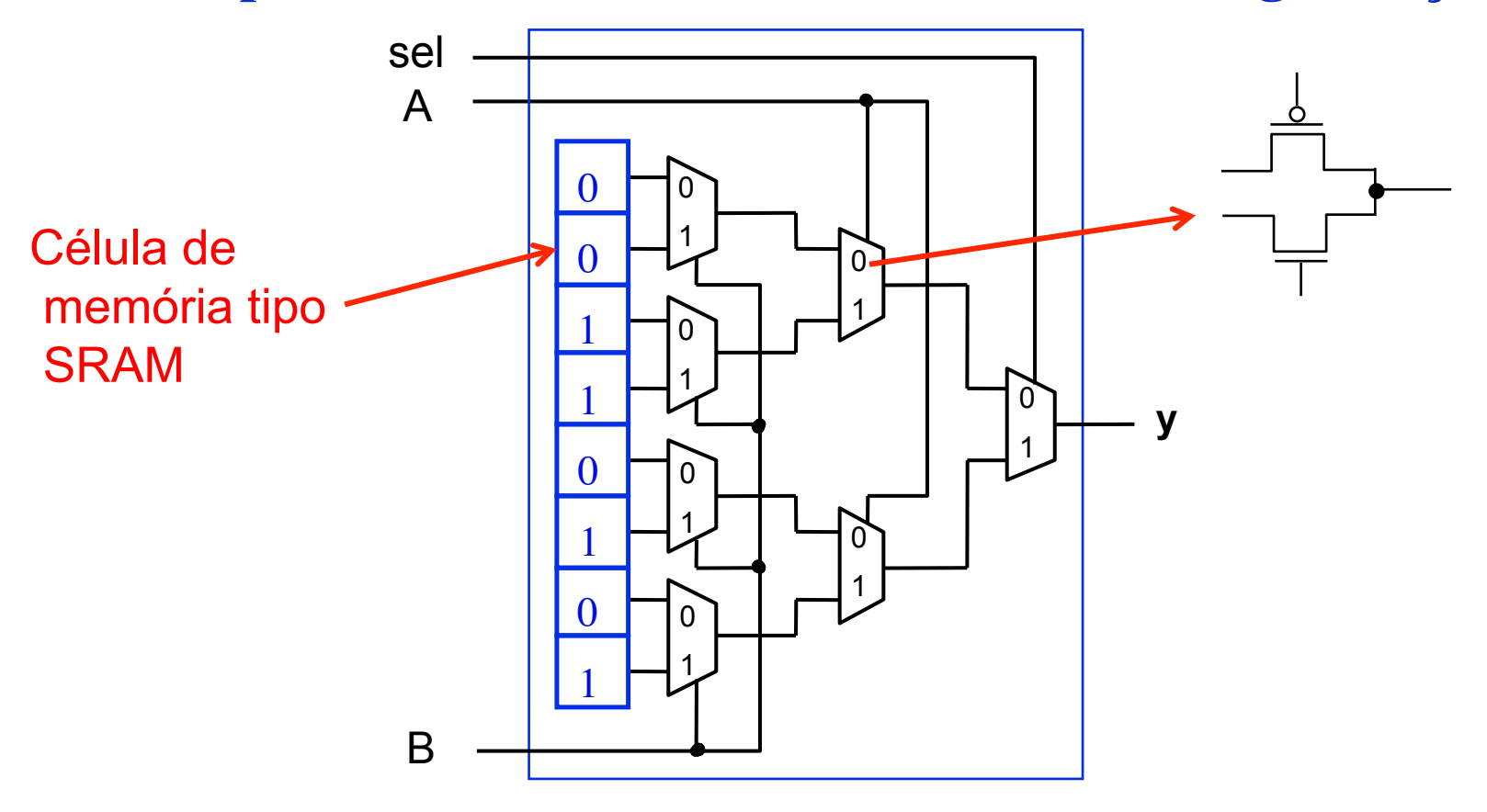

Slide 3P.29 **INE/CTC/UFSC Sistemas Digitais - semestre 2010/2** 

**Prof. José Luís Güntzel** 

#### **Estrutura de um FPGA (Cyclone II)**Figure 2-2. Cyclone II LE

Register Chain **Routing From** Previous LE LAB-Wide Register Bypass Synchronous LAB Carry-In Load Programmable LAB-Wide Packed Register Synchronous Register Select Clear data1 Row, Column, data2 Look-Up Synchronous And Direct Link Carry  $data3$  $\circ$ Table Load and Routing Chain (LUT) Clear Logic data4 ENA **CLEN** Row, Column, And Direct Link Routing labcir1 labclr2 Asynchronous **Local Routing** Clear Logic Chip-Wide **Reset** (DEV\_CLRn) Register Chain Clock & Register Output Clock Enable Feedback Select labelk1 labelk2 labcikena1 labcikena2 > LAB Carry-Out Slide 3P.30 **INE/CTC/UFSC Prof. José Luís Güntzel** 

**Sistemas Digitais - semestre 2010/2** 

#### **Estrutura de um FPGA (Cyclone II)**

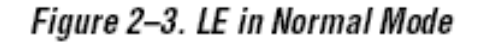

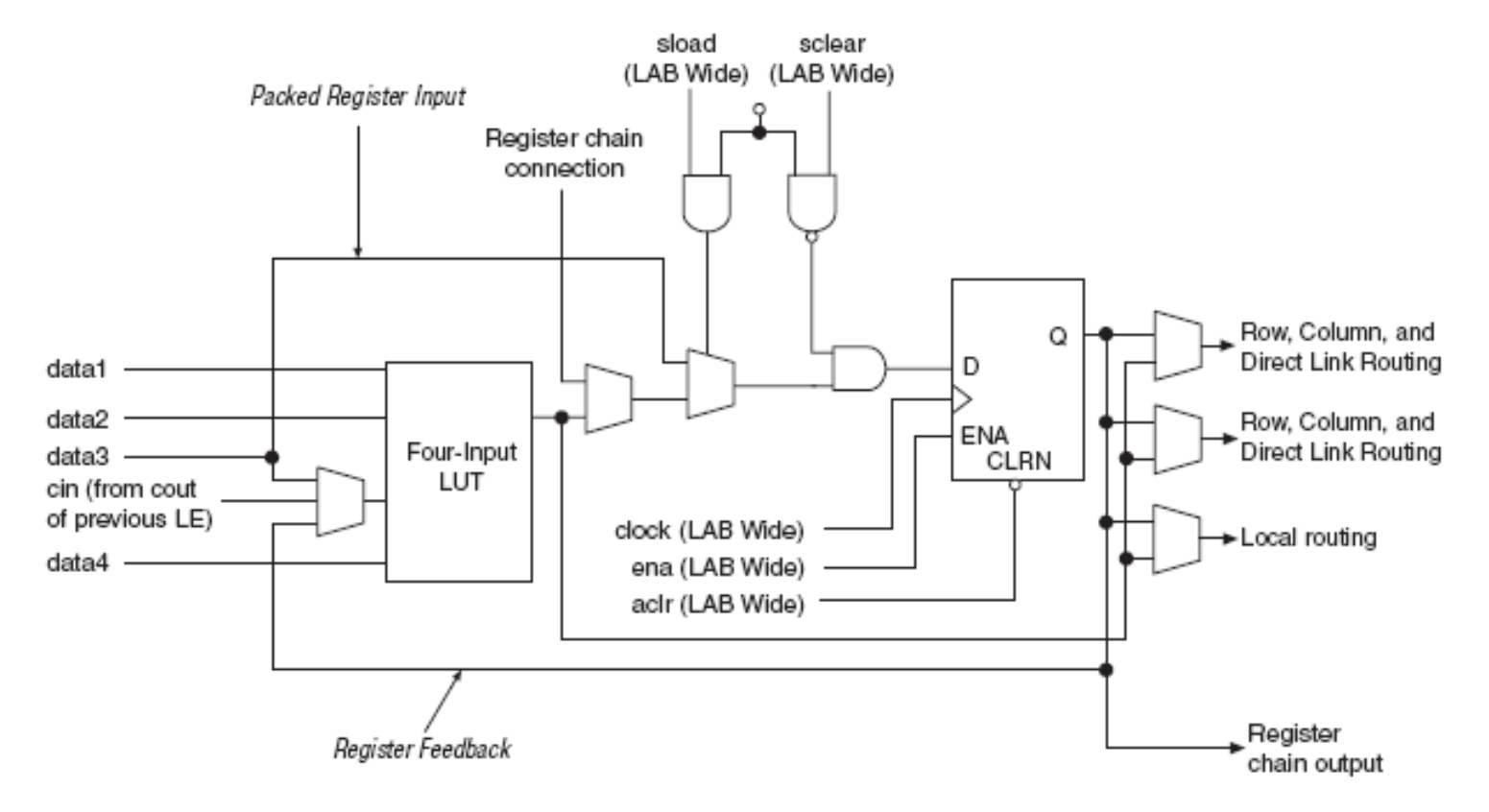

Slide 3P.31 **INE/CTC/UFSC Sistemas Digitais - semestre 2010/2** 

#### **Estrutura de um FPGA (Cyclone II)**

Figure 2-4. LE in Arithmetic Mode

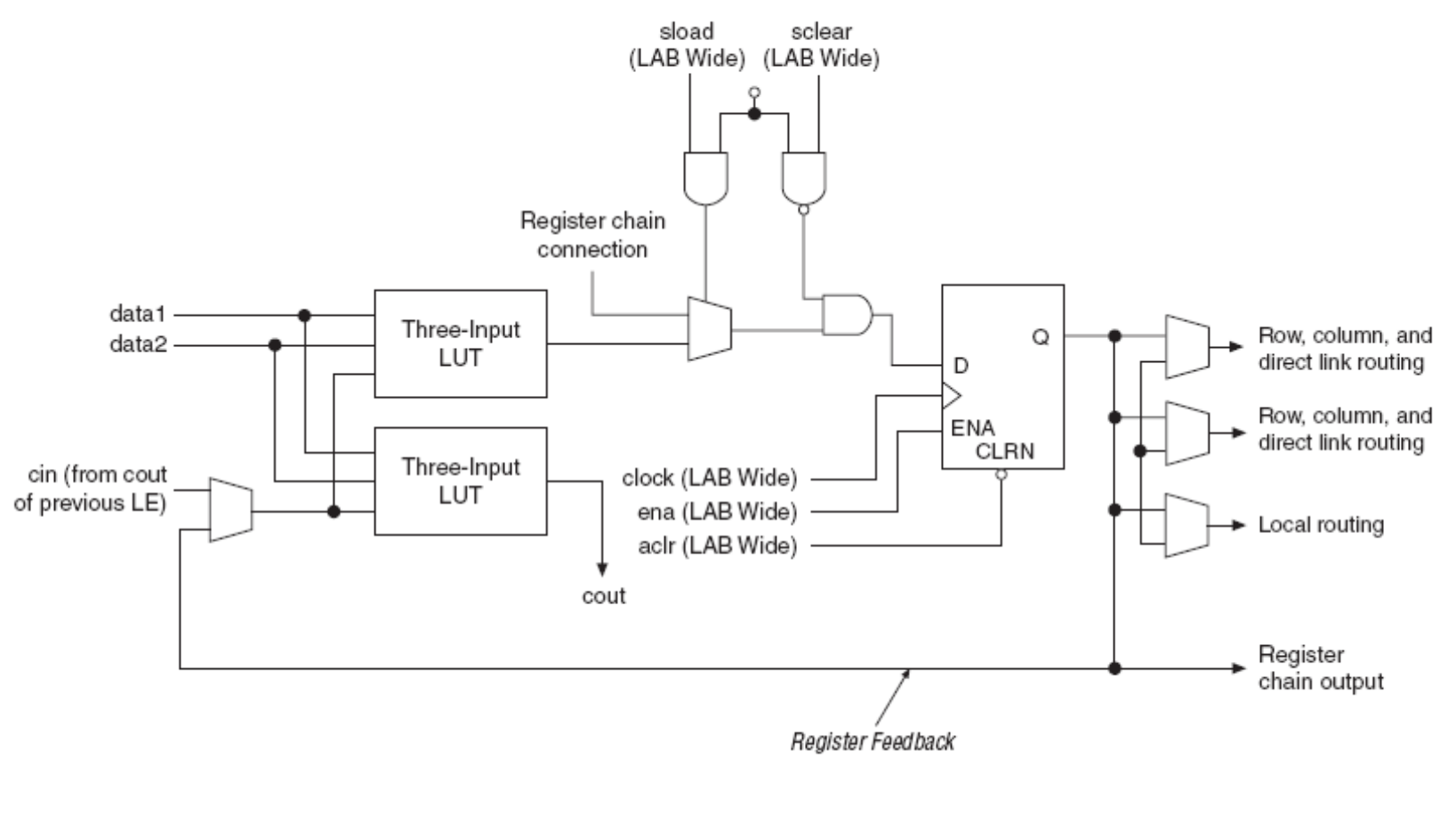

Slide 3P.32 **INE/CTC/UFSC Sistemas Digitais - semestre 2010/2** 

**Prof. José Luís Güntzel** 

**Multiplexador 2:1**

### **Usando Atribuição com Sinal Selecionado**

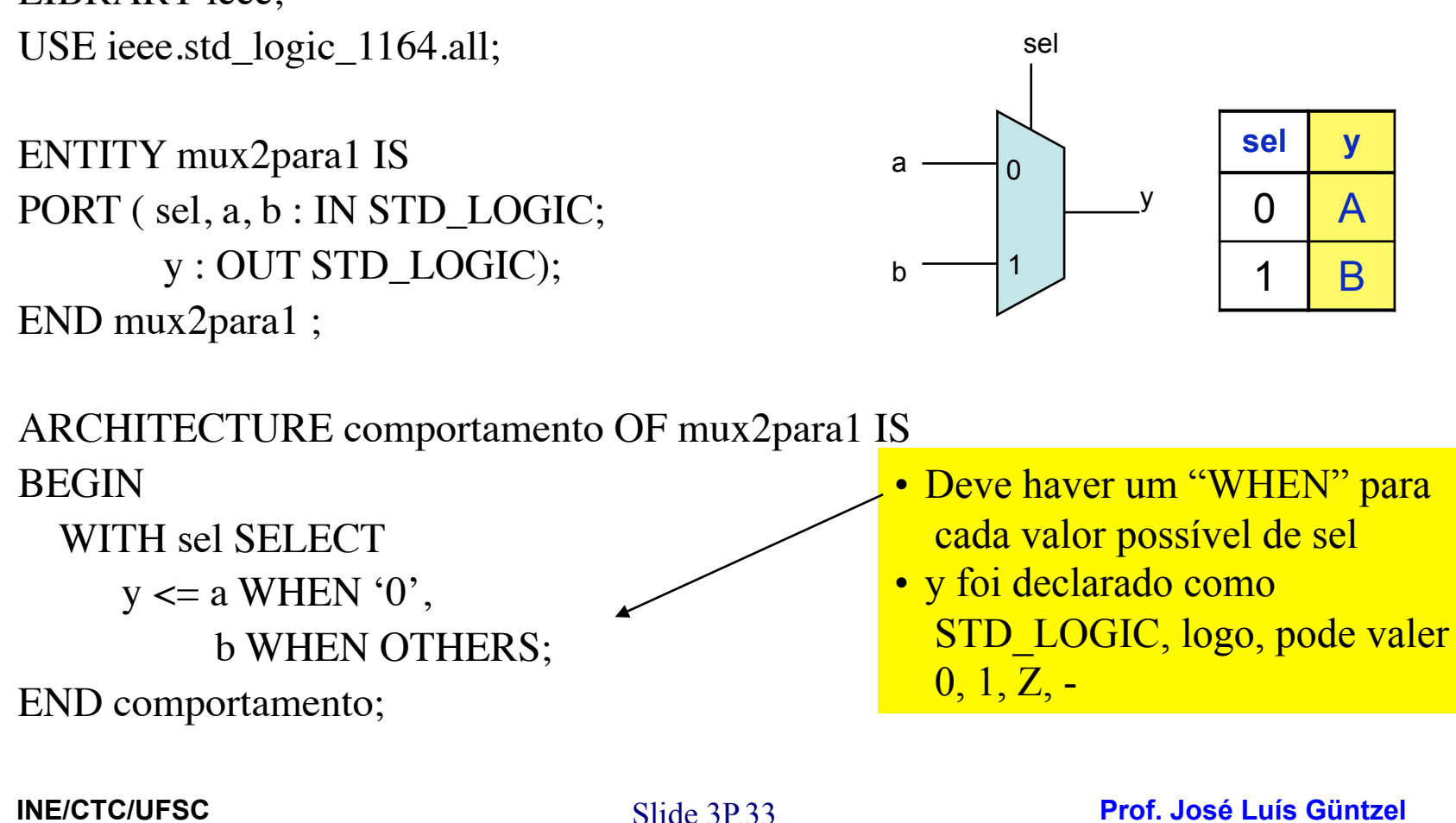

LIBRARY ieee;

**Sistemas Digitais - semestre 2011/1** 

**Multiplexador 2:1 – Nível RT**

### **Usando Atribuição com Sinal Selecionado**

```
LIBRARY ieee;
USE ieee.std logic 1164.all;
```
ENTITY mux2para1 IS PORT ( sel: IN STD\_LOGIC;

a, b : IN STD\_LOGIC\_VECTOR (7 DOWNTO 0);

y : OUT STD\_LOGIC\_VECTOR (7 DOWNTO 0) );

END mux2para1 ;

ARCHITECTURE comportamento OF mux2para1 IS BEGIN

WITH sel SELECT

 $y \le a$  WHEN '0',

b WHEN OTHERS;

END comportamento;

**INE/CTC/UFSC** Slide 3P.34 **Prof. José Luís Güntzel Sistemas Digitais - semestre 2011/1** 

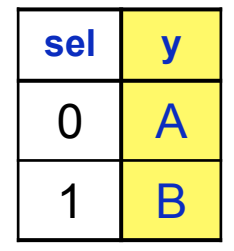

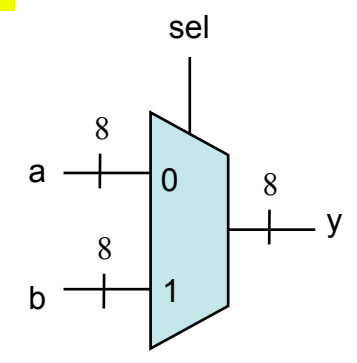

#### **Usando Atribuição com Sinal Condicional Multiplexador 2:1 – Nível RT**

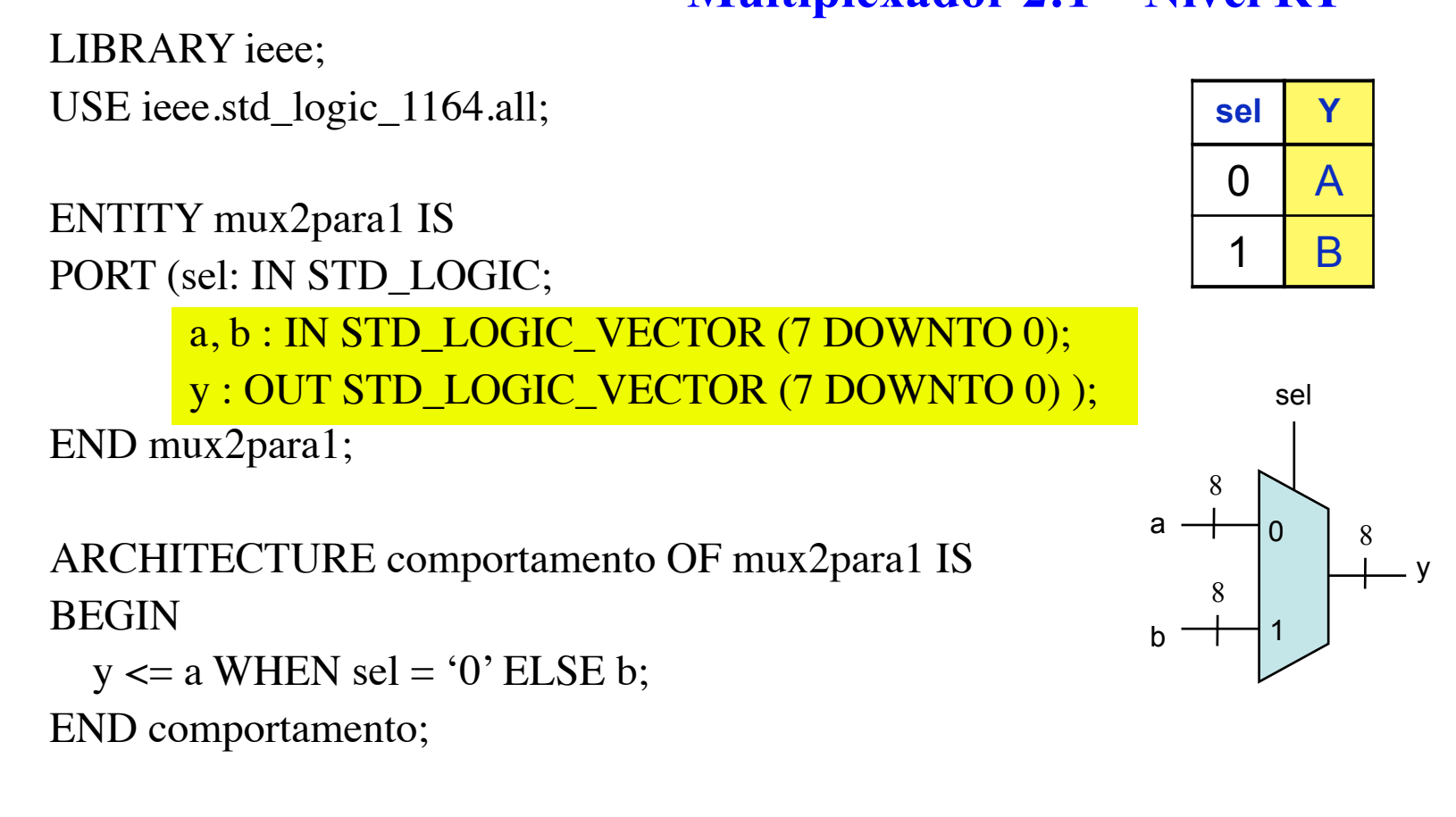

#### **Usando Atribuição com Sinal Selecionado**

LIBRARY ieee; USE ieee.std\_logic\_1164.all;

#### **Multiplexador 4:1**

sel(1) sel(0)

ENTITY mux4para1 IS PORT ( sel: IN STD\_LOGIC\_VECTOR(1 DOWNTO 0); a, b, c, d : IN STD\_LOGIC\_VECTOR(7 DOWNTO 0); y : : OUT STD\_LOGIC\_VECTOR(7 DOWNTO 0) ); END mux4para1;

y a  $\rightarrow$  00 c 10  $01$ d  $+$  11 8 8 8 8 8

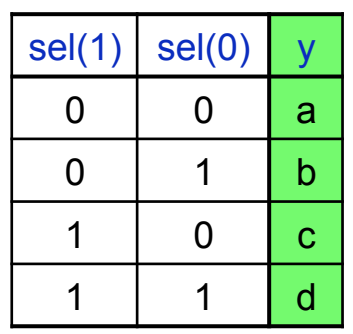

ARCHITECTURE comportamento OF mux4para1 IS BEGIN

 WITH sel SELECT  $y \le a$  WHEN "00", b WHEN "01", c WHEN "10", d WHEN OTHERS;

END comportamento;

**INE/CTC/UFSC** Slide 3P.36 **Prof. José Luís Güntzel Sistemas Digitais - semestre 2011/1** 

### **Usando Atribuição com Sinal Selecionado**

**LIBRARY ieee; USE ieee.std\_logic\_1164.all;**

**ENTITY dec2para4 IS PORT ( a : IN STD\_LOGIC\_VECTOR(1 DOWNTO 0); En : IN STD\_LOGIC; v**: OUT STD\_LOGIC\_VECTOR(0 TO 3) ); **END dec2para4;**

**ARCHITECTURE comportamento OF dec2para4 IS SIGNAL Ena : STD\_LOGIC\_VECTOR (2 DOWNTO 0); BEGIN**

```
 Ena <= En & a; -- concatenação dos sinais a e enable
 WITH Ena SELECT
```
 $\mathbf{END}$  comportamento;  **Y <= "1000" WHEN "100", "0100" WHEN "101", "0010" WHEN "110", "0001" WHEN "111", "0000" WHEN OTHERS;**

**slide** 

**Decodificador 2:4**

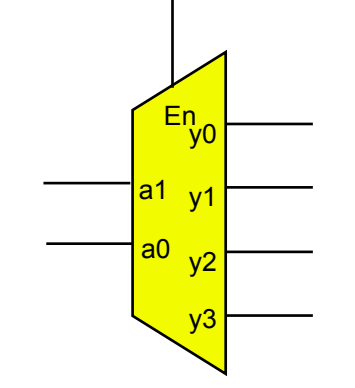

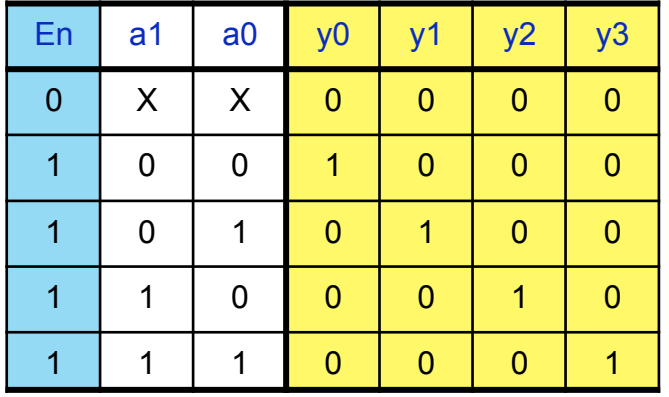

**Prof. José Luís Güntzel** 

### **Usando Atribuição com Sinal Condicional**

**LIBRARY ieee; USE ieee.std\_logic\_1164.all; ENTITY prioridade IS** PORT ( $w : IN STD$  LOGIC VECTOR(3 DOWNTO 0);  **y : OUT STD\_LOGIC\_VECTOR(1 DOWNTO 0);**

```
 z : OUT STD_LOGIC);
```
**END prioridade;**

**ARCHITECTURE comportamento OF prioridade IS BEGIN**

 $y \leq$  "11" WHEN  $w(3) = '1'$  ELSE **"10" WHEN w(2) = '1' ELSE "01" WHEN w(1) = '1' ELSE "00";**

**z <= '0' WHEN w = "0000" ELSE '1'; END comportamento;**

#### **Codificador de prioridade 4:2**

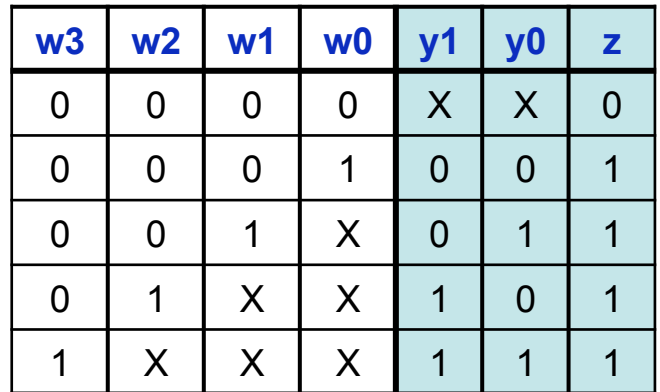

Note que há uma prioridade na avaliação dos "WHENs"

#### **Pergunta: qual das duas atribuições acima ocorre primeiro?**

**INE/CTC/UFSC** Slide 3P.38 **Prof. José Luís Güntzel Sistemas Digitais - semestre 2011/1** 

### **Usando Atribuição com Sinal Condicional**

#### **Comparador de 4 bits**

**LIBRARY ieee; USE ieee.std\_logic\_1164.all; USE ieee.std\_logic\_unsigned.all;**

(1a versão, para números sem sinal)

- Permite que sinais STD\_LOGIC\_VECTOR sejam tratados como números binários sem sinal com os operadores relacionais de VHDL

**ENTITY comp IS**

PORT (A, B : IN STD\_LOGIC\_VECTOR (3 DOWNTO 0);

 **AigualB, AmaiorB, AmenorB : OUT STD\_LOGIC);**

**END comp;**

**ARCHITECTURE comportamento OF comp IS BEGIN**

 **AigualB <= '1' WHEN A=B ELSE '0'; AmaiorB <= '1' WHEN A>B ELSE '0'; AmenorB <= '1' WHEN A<B ELSE '0'; END comportamento;**

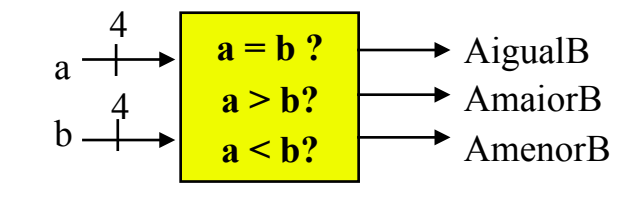

### **Usando Atribuição com Sinal Condicional**

**LIBRARY ieee; USE ieee.std\_logic\_1164.all; USE ieee.std\_logic\_arith.all;** **Comparador de 4 bits** 

(2a versão, para números com sinal)

**ENTITY comp IS PORT ( A, B : IN SIGNED (3 DOWNTO 0); AigualB, AmaiorB, AmenorB : OUT STD\_LOGIC);**

**END comp;**

**ARCHITECTURE comportamento OF comp IS BEGIN**

 **AigualB <= '1' WHEN A=B ELSE '0'; AmaiorB <= '1' WHEN A>B ELSE '0'; AmenorB <= '1' WHEN A<B ELSE '0'; END comportamento;**

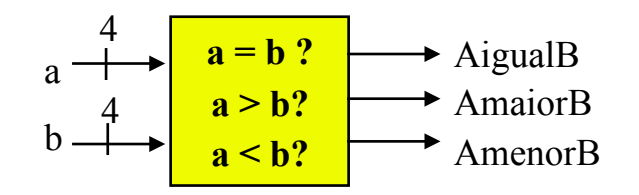